# **autopilot Documentation**

*Release 0.3.1.dev0*

**José Luis Lafuente**

February 04, 2016

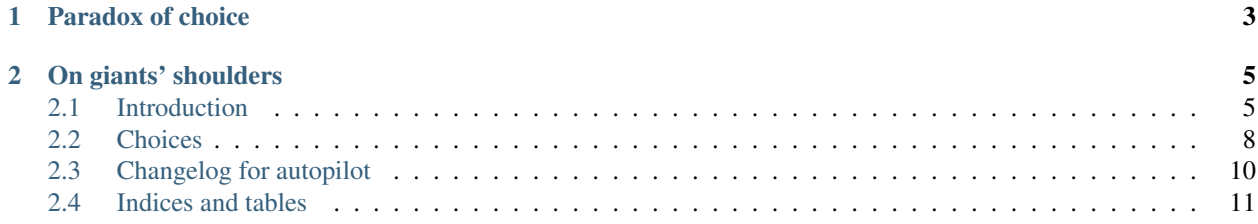

There should be one– and preferably only one –obvious way to do it.

—The Zen of Python, by Tim Peters

There are too many options to create and distribute a Python package. Probably that's why many people hate package distribution in Python:

Autopilot tries to provide good defaults, avoiding you from repetitive tasks and [bikeshedding.](http://en.wikipedia.org/wiki/Parkinson)

## **Paradox of choice**

<span id="page-6-0"></span>There are many choices when you create a Python package, but many of them are choices on things that don't really matter. Just make the choice once and move on. Conventions are good for things like choose where to store the version number of your project. Nobody cares about it and don't thinking about it makes you more productive. Autopilot makes this choices for you, and this way can easily automate your package release. Of course, the choices are not written in stone and can change over time, but the main idea is to change them only if there is a good reason.

There is a talk from Yehuda Katz about defining conventions, which I really recommend:

[Link to youtube](https://www.youtube.com/watch?v=9naDS3r4MbY)

## **On giants' shoulders**

<span id="page-8-0"></span>These resources were an inspiration for autopilot:

- [Python Packaging User Guide](https://packaging.python.org/en/latest/)
- Blog post from Ionel Cristian Mărie
- [Zest.realeaser](http://zestreleaser.readthedocs.org/en/latest/)

#### Contents:

### <span id="page-8-1"></span>**2.1 Introduction**

#### **2.1.1 Requisites**

autopilot requires Python >= 3.5

#### **2.1.2 Installation**

```
pip install autopilot
```
#### **2.1.3 Basic usage**

Autopilot provides 2 commands, new and release. You can call them from the command line:

```
$ ap new
$ ap release
```
ap new command creates a new project. You can pass optionally the new project name:

```
$ ap new cool-project
```
ap release creates a new release for a project. If you want to upload it to a PyPI server, you need to create a configuration file to tell autopilot which are your username and password. See next section for more info.

#### **2.1.4 Configuration**

We choose the yaml format for the configuration. This is the default configuration file:

```
author:
 name: '' # Take it from git config if empty<br>email: '' # Take it from git config if empty
                   # Take it from git config if empty
new_project:
 default_dir: '' # Uses current working directory
  license: gplv2
  commit: true # Do the initial commit?
editor: '' \# Use $EDITOR, fallback to vim
release:
  upload: PyPI
 push: true
pypi_servers:
  PyPI:
   user: ''
    passeval: '' # Executable command
    url: 'https://pypi.python.org/pypi'
  PyPI Test:
   user: ''
    passeval: '' # Executable command
    url: 'https://testpypi.python.org/pypi'
```
For some options, if they are empty, autopilot will try to fill the data with information from your system, see comments in the default configuration file.

It is possible to override the default configuration. To do it, create a file at XDG\_CONFIG\_HOME/autopilot/config.yml (or ~/.config/autopilot/config.yml if XDG\_CONFIG\_HOME is not defined). You can override just some of the options. For every option, the logic is to look for the option in the user configuration file, if it's not there, search in autopilot default configuration, and if the option has an empty value, try to get the value from the system.

An example of a custom configuration file:

```
new_project:
 license: mit
editor: vim -R
release:
 upload: nope
 push: false
pypi_servers:
 pypi:
   user: my_pypi_user
   passeval: pass pypi
 local devpi:
   user: devpi_user
   passeval: pass devpi_local
    url: 'http://localhost:8080'
```
As you see, is possible to add more servers to pypi\_servers. In this example, a new PyPI server (local devpi) would be added to the list of options on the UI.

#### **2.1.5 Version handling**

[According to PEP 396,](http://www.python.org/dev/peps/pep-0396/#specification) the version should be available in the <u>version</u> attribute, should be a string, and have only one source and all the others should be derived from it.

When you do a new release, with the ap release command, autopilot will generate two new version numbers, the number for the release you are doing, and the next development version.

For the new release number, autopilot just remove the pre-release part from the version number. For example, if your current version is  $1.0.0a1$  or  $1.0.0c$ .dev0, the next version number will be  $1.0.0c$ .

For the next development version number, autopilot just increments the minor number of the release and adds a *.dev0*. For example, if you are going to release version 1.0.0, your next development version will be 1.0.1.dev0.

The new version numbers generated by autopilot are just a suggestion, you can always change the version numbers through the user interface. If you update the version number manually, autopilot will check that the number is a valid number [according to PEP 440](https://www.python.org/dev/peps/pep-0440/)

Also notice that when you update your release version number, autopilot will automatically update the next development version number.

#### **2.1.6 Command line options**

You can append *–help* to any command to get a description of the command.

```
$ ap --help
Traceback (most recent call last):
 File "/home/docs/checkouts/readthedocs.org/user_builds/autopilot-docs/envs/latest/bin/ap", line 9,
    load_entry_point('autopilot==0.3.1.dev0', 'console_scripts', 'ap')()
 File "/home/docs/checkouts/readthedocs.org/user_builds/autopilot-docs/envs/latest/lib/python3.4/sit
   return get_distribution(dist).load_entry_point(group, name)
 File "/home/docs/checkouts/readthedocs.org/user_builds/autopilot-docs/envs/latest/lib/python3.4/sit
   return ep.load()
 File "/home/docs/checkouts/readthedocs.org/user_builds/autopilot-docs/envs/latest/lib/python3.4/sit
    return self.resolve()
 File "/home/docs/checkouts/readthedocs.org/user_builds/autopilot-docs/envs/latest/lib/python3.4/sit
   module = __import__(self.module_name, fromlist=['__name__'], level=0)
 File "/home/docs/checkouts/readthedocs.org/user_builds/autopilot-docs/envs/latest/lib/python3.4/sit
    from . import render
 File "/home/docs/checkouts/readthedocs.org/user_builds/autopilot-docs/envs/latest/lib/python3.4/sit
    **license_variables
     \hat{ }SyntaxError: invalid syntax
$ ap new --help
Traceback (most recent call last):
 File "/home/docs/checkouts/readthedocs.org/user_builds/autopilot-docs/envs/latest/bin/ap", line 9,
    load_entry_point('autopilot==0.3.1.dev0', 'console_scripts', 'ap')()
 File "/home/docs/checkouts/readthedocs.org/user_builds/autopilot-docs/envs/latest/lib/python3.4/sit
    return get_distribution(dist).load_entry_point(group, name)
 File "/home/docs/checkouts/readthedocs.org/user_builds/autopilot-docs/envs/latest/lib/python3.4/sit
    return ep.load()
 File "/home/docs/checkouts/readthedocs.org/user_builds/autopilot-docs/envs/latest/lib/python3.4/sit
```
return self.resolve()

```
File "/home/docs/checkouts/readthedocs.org/user_builds/autopilot-docs/envs/latest/lib/python3.4/sit
 module = \text{import } (self.module_name, fromlist=[' name'], level=0)
```
File "/home/docs/checkouts/readthedocs.org/user\_builds/autopilot-docs/envs/latest/lib/python3.4/sit from . import render

File "/home/docs/checkouts/readthedocs.org/user\_builds/autopilot-docs/envs/latest/lib/python3.4/sit \*\*license\_variables

SyntaxError: invalid syntax

 $\hat{ }$ 

```
$ ap release --help
Traceback (most recent call last):
 File "/home/docs/checkouts/readthedocs.org/user_builds/autopilot-docs/envs/latest/bin/ap", line 9,
    load_entry_point('autopilot==0.3.1.dev0', 'console_scripts', 'ap')()
  File "/home/docs/checkouts/readthedocs.org/user_builds/autopilot-docs/envs/latest/lib/python3.4/sit
    return get_distribution(dist).load_entry_point(group, name)
  File "/home/docs/checkouts/readthedocs.org/user_builds/autopilot-docs/envs/latest/lib/python3.4/sit
    return ep.load()
  File "/home/docs/checkouts/readthedocs.org/user_builds/autopilot-docs/envs/latest/lib/python3.4/sit
    return self.resolve()
  File "/home/docs/checkouts/readthedocs.org/user_builds/autopilot-docs/envs/latest/lib/python3.4/sit
    module = \underline{\hspace{1cm}}\text{import}\_\text{(self.module\_name, fromlist=[']\_name\_']}, \text{ level=0)}File "/home/docs/checkouts/readthedocs.org/user_builds/autopilot-docs/envs/latest/lib/python3.4/sit
    from . import render
  File "/home/docs/checkouts/readthedocs.org/user_builds/autopilot-docs/envs/latest/lib/python3.4/sit
    **license_variables
     \hat{ }SyntaxError: invalid syntax
```
The --type option is used to generate the next version number, but you can always modify this number on the ncurses interface, before the new release is created.

## <span id="page-11-0"></span>**2.2 Choices**

#### **2.2.1 Structure**

In our top level directory, we have the following folders:

• src/\${project\_name}

Note: This way you get import parity, see [http://blog.ionelmc.ro/2014/05/25/python](http://blog.ionelmc.ro/2014/05/25/python-packaging/#the-structure)[packaging/#the-structure](http://blog.ionelmc.ro/2014/05/25/python-packaging/#the-structure)

- docs
- tests

And the following files:

- setup.py
- README.rst
- CHANGELOG.rst
- LICENSE
- .gitignore
- requirements.txt

Note: Here you have your dev requirements

• setup.cfg

Note: This file is for external utilities configuration

• tox.ini

Note: Test both with coverage measurements and without. See <http://blog.ionelmc.ro/2014/05/25/python-packaging/#tl-dr> For coverage we do a *pip install -e*, but test with a normal pip install are also great.

• .travis.yml

Note: Use tox file here.

#### **2.2.2 Project version**

In your src/\${project\_name}/\_\_init\_\_.py file. We can extract it later using regex on our *setup.py*. But it is also possible to get the version number in our python code:

```
>>> import autopilot
>>> autopilot.__version__
'0.2.1'
```
#### **2.2.3 Git workflow**

<http://endoflineblog.com/gitflow-considered-harmful>

#### **2.2.4 License**

Autopilot includes some default licenses, like *GPLv2* or *MIT*. You need to choose one, which would be copied into the *LICENSE* file, at the top directory of your project. There is an special type of license, *Private*. This one doesn't add a license file (well, it creates a *LICENSE* file, but is just link to the [GNU licenses website\)](http://www.gnu.org/licenses/license-list.en.html#NoLicense). This license also adds a classifier to your package, "Private :: Do Not Upload". PyPI will refuse to accept packages with unknown classifiers, hence we want to use it for private packages to protect ourselves from a mistake. Anyways, if we have a private [devpi](http://doc.devpi.net/latest/) we still can upload the package there.

If you want to add a new license to the list of licenses, put the license file at *\$XDG\_CONFIG\_HOME/autopilot/licenses* directory (usually  $\sim$ /.config/autopilot/licenses). Filename would be used to generate the selectable list of licenses. By default, user licenses are private, and the *Private* classifier would be added to your *setup.py*. If you want to change this behavior, the first line of your license must be like this:

# pypi license: License name

where license name must be a valid license name listed here: license\_list

The list was extracted from [PyPI list of classifiers.](https://pypi.python.org/pypi?%3Aaction=list_classifiers) For the OSI licenses you can remove *'OSI Approved ::'* from the license name.

That first line, and all the empty lines after them, are not copied to your *LICENSE* file.

#### **2.2.5 Changelog**

You should maintain a changelog file (*CHANGELOG.rst*). When you do a new release, it is possible to open the changelog with a text editor, but any changes you do to the file, would be discarded. For that reason, is recommended to open the editor in read-only mode. If you use vim, you can set the editor to *vim -R* on your local autopilot configuration:

editor: vim -R

#### **2.2.6 Files to distribute**

With autopilot you can avoid to write and maintain a MANIFEST. in file. All files under your src directory would be included in the package, unless you exclude them using a gitignore file. Also README.txt (or README), setup.py (or whatever you called your setup script), and setup.cfg files are included by default by setuptools ( see [distutils docs\)](https://docs.python.org/3/distutils/sourcedist.html#specifying-the-files-to-distribute)

Autopilot also adds CHANGELOG.rst, LICENSE and .gitignore files to the package.

Take a look to [setuptools documentation](https://pythonhosted.org/setuptools/setuptools.html#adding-support-for-other-revision-control-systems) if you want to know how autopilot is able to modify the files to include in the package.

## <span id="page-13-0"></span>**2.3 Changelog for autopilot**

#### **2.3.1 0.3.1 (unreleased)**

• Nothing changed yet

#### **2.3.2 0.3.0 (2016-02-04)**

- Add *–version* option, which prints out the current version number
- Add release type option to *release* command. Possible values are patch, minor and major. The next version numbers are generated based on this option

#### **2.3.3 0.2.2 (2016-02-02)**

• Fix, unused import was raising an exception

#### **2.3.4 0.2.1 (2016-01-31)**

- Remove twine dependency, now we use distlib to upload the packages
- Fix, use package version on sphinx documentation
- Fix, changelog was not properly generated for new releases

## <span id="page-14-0"></span>**2.4 Indices and tables**

- genindex
- modindex
- search